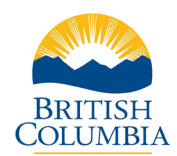

### **Table of Contents**

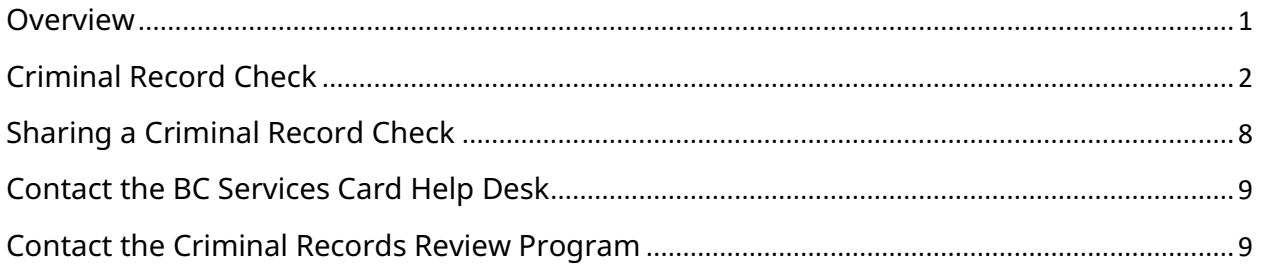

#### <span id="page-0-0"></span>**Overview**

The Criminal Records Review Act ensures that people who work with or may have potential for unsupervised access to children or vulnerable adults undergo a criminal record check by the Criminal Records Review Program (CRRP).

Volunteers and employees covered under the [Criminal Records Review Act](http://www.bclaws.ca/EPLibraries/bclaws_new/document/ID/freeside/00_96086_01) can access the online criminal record check application by:

- Receiving an email invitation that includes a secure direct link, or
- Receiving a web link and unique access code from their registered volunteer or employer organization.

The online criminal record check form uses the [BC Services Card Login](https://id.gov.bc.ca/account/services) to verify an applicant's identity. The BC Services Card Login is a secure and easy way to prove who a person is when they are accessing [government services online.](https://id.gov.bc.ca/account/services)

If the applicant chooses not to use their BC Services Card Login, the organization is responsible for completing the identity verification process.

[Learn how to set up the BC Services Card Login.](https://id.gov.bc.ca/account/setup-instruction) 

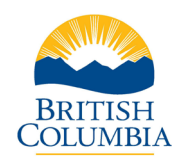

### <span id="page-1-0"></span>Criminal Record Check

Click the link directly in the email invite to access the online criminal record check form.

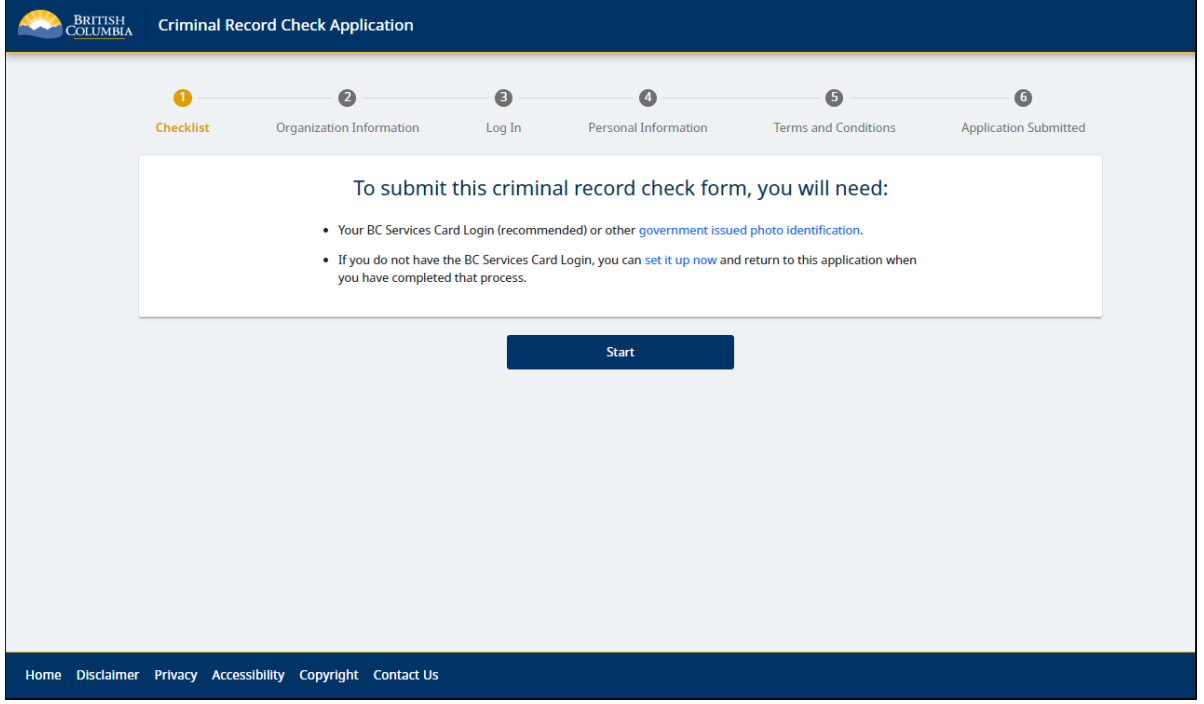

Or enter the unique access code provided by the organization. Select the **Continue** button.

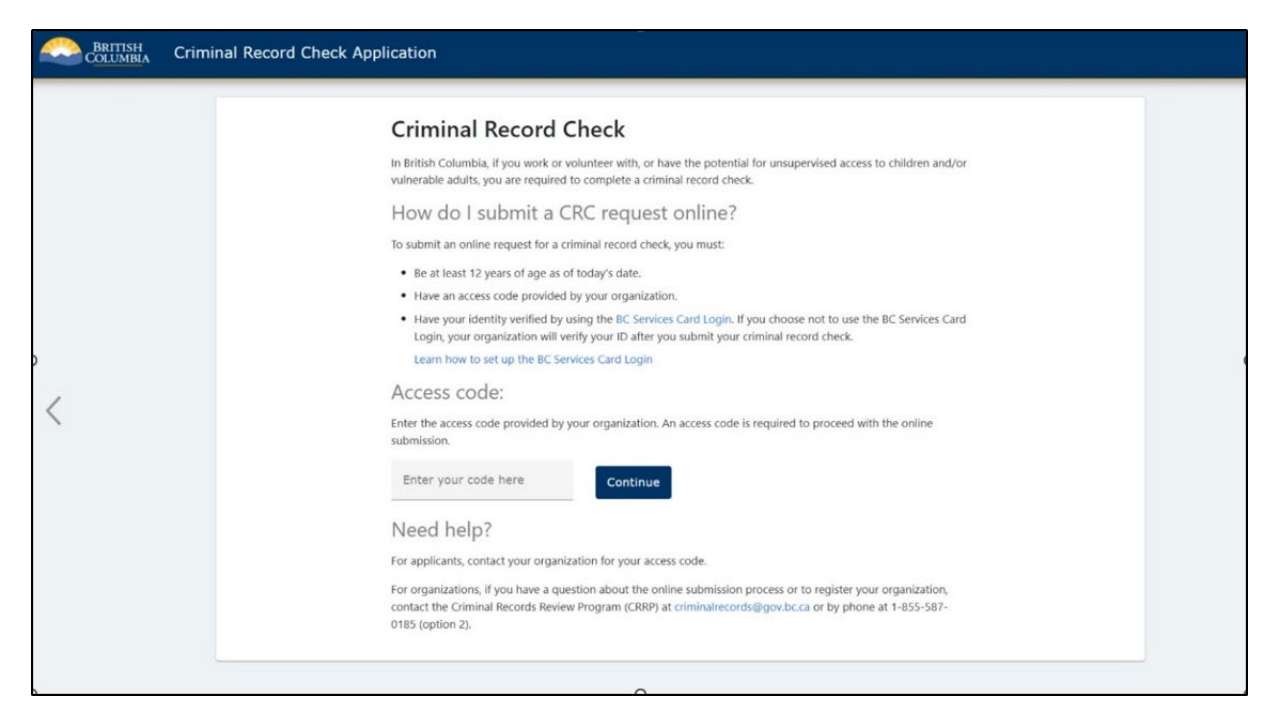

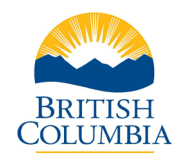

The Organization Information will display for review. Enter in Contracted Company / Facility Name if applicable. Select **Next**.

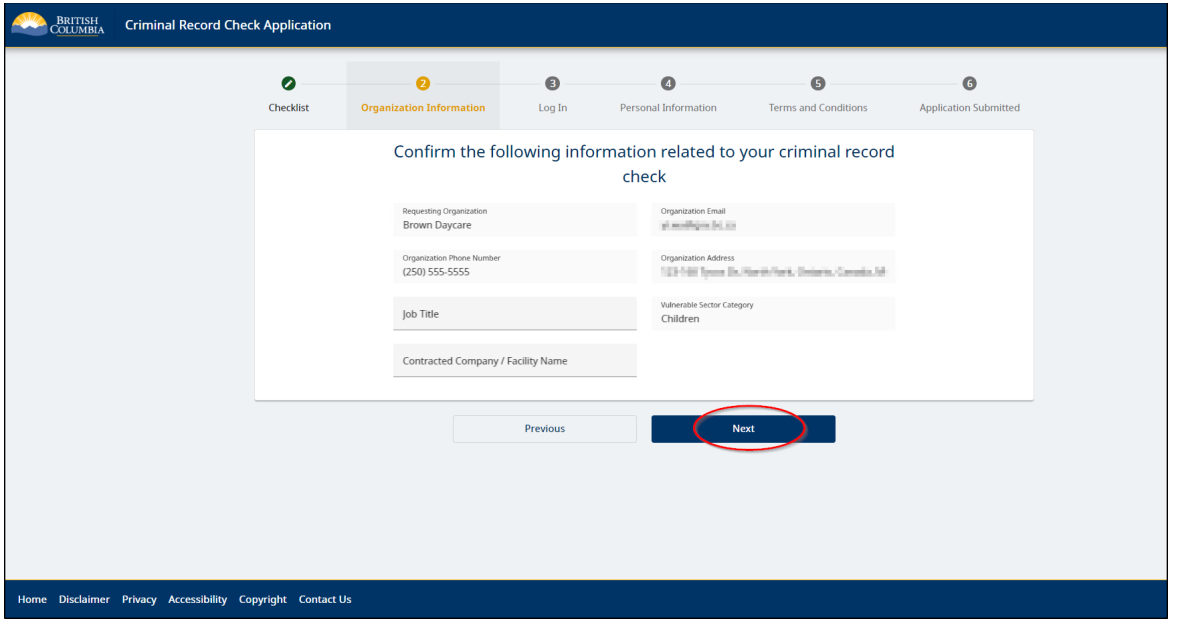

Acknowledge that the Terms of Use have been reviewed by scrolling to the bottom and selecting the check box. Select **Next** to proceed.

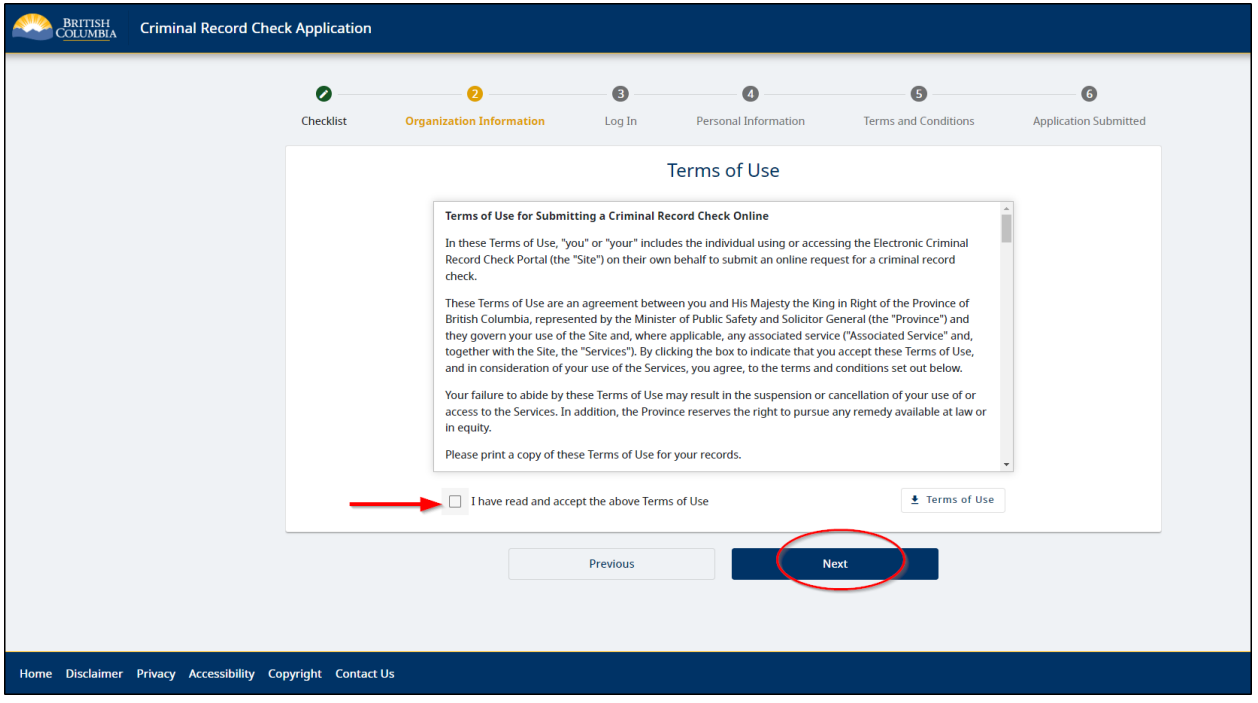

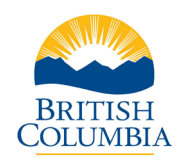

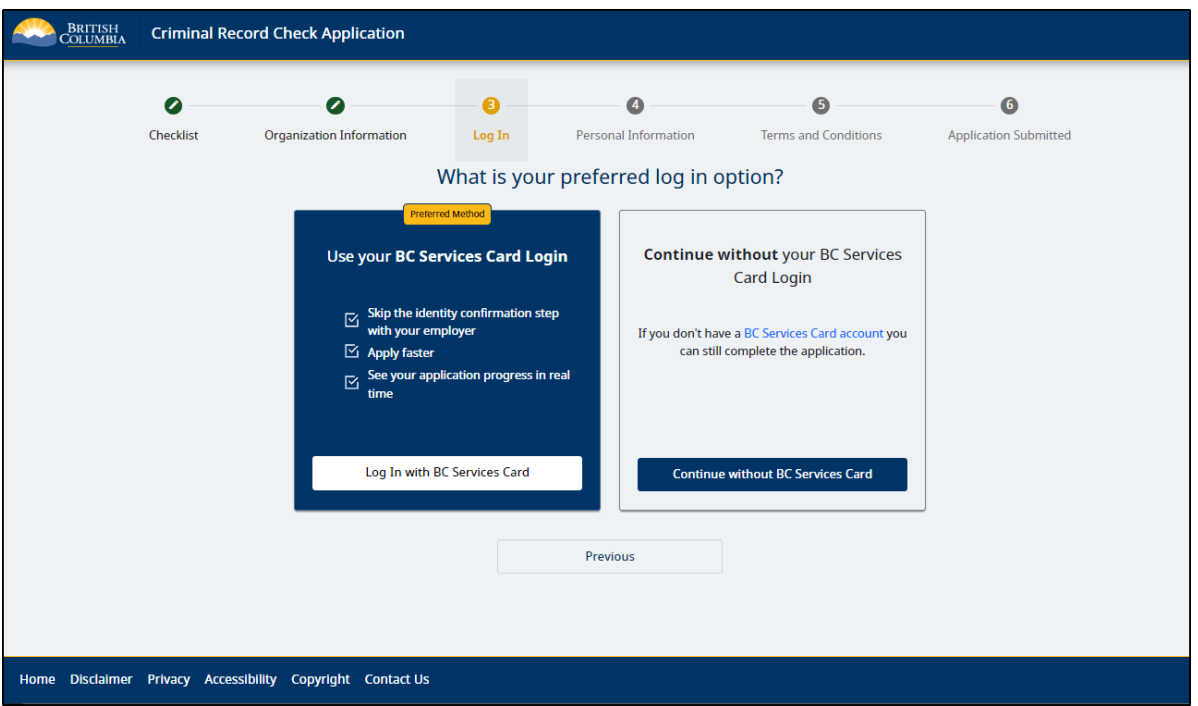

Choose a method to access the online criminal record check.

If selecting to use the **BC Services Card Login**, you will be directed to the BC Services Card website to log into the criminal record check service. After successful login, you will be redirected back to the criminal record check form. Some fields will pre-populate with information retrieved from your BC Services Card.

Enter the requested fields. Select **Next**.

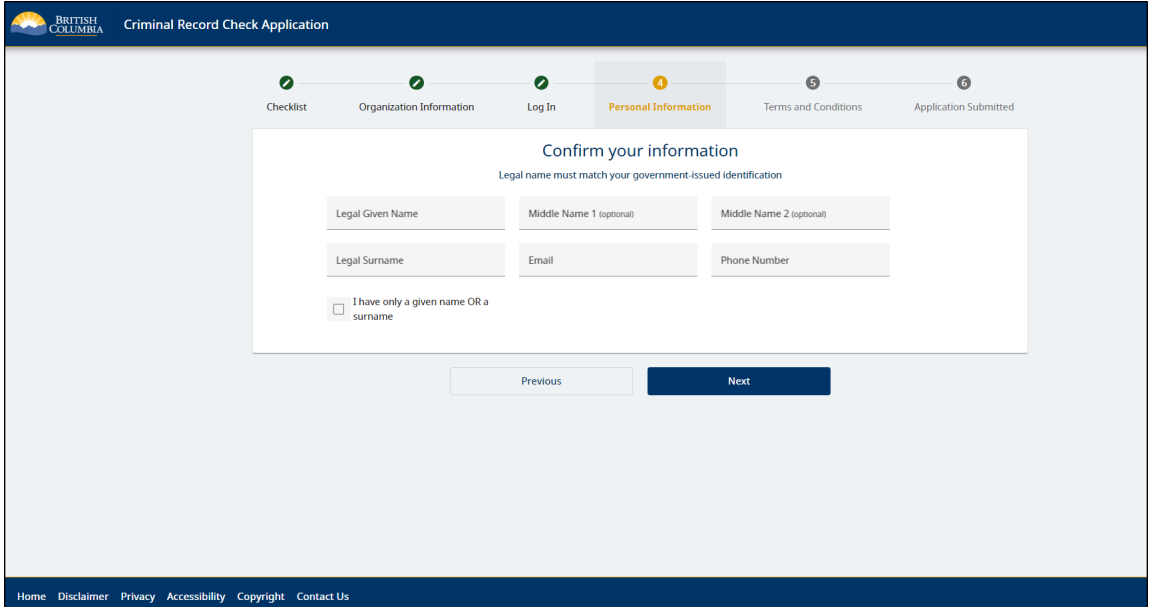

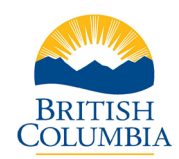

Enter the requested fields. Select **Next**.

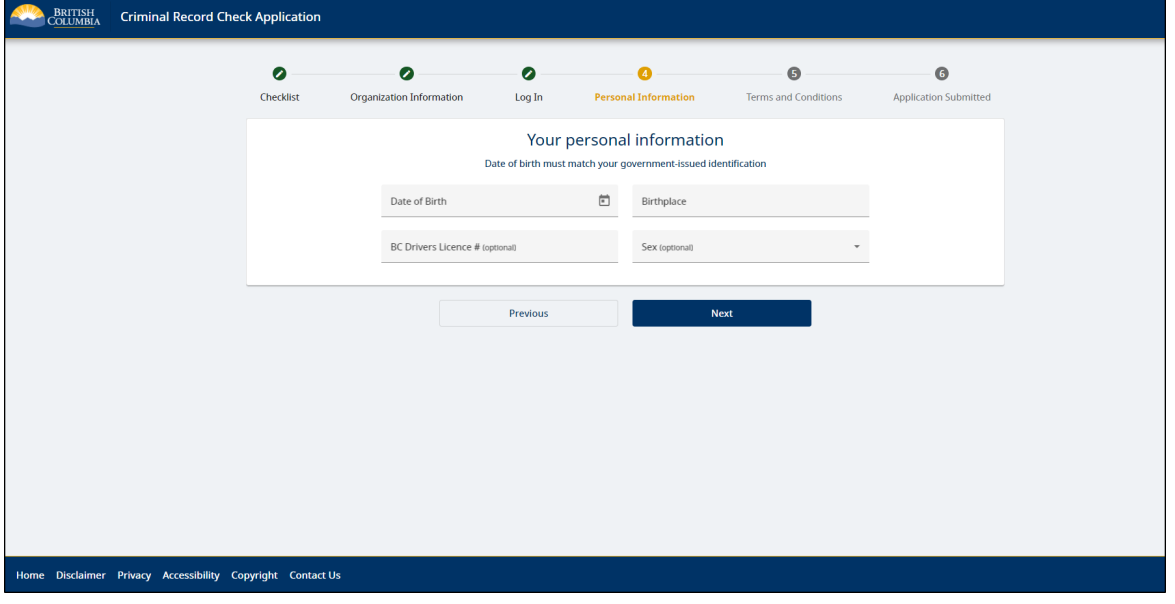

Enter alias information if applicable. Select **Next** to proceed.

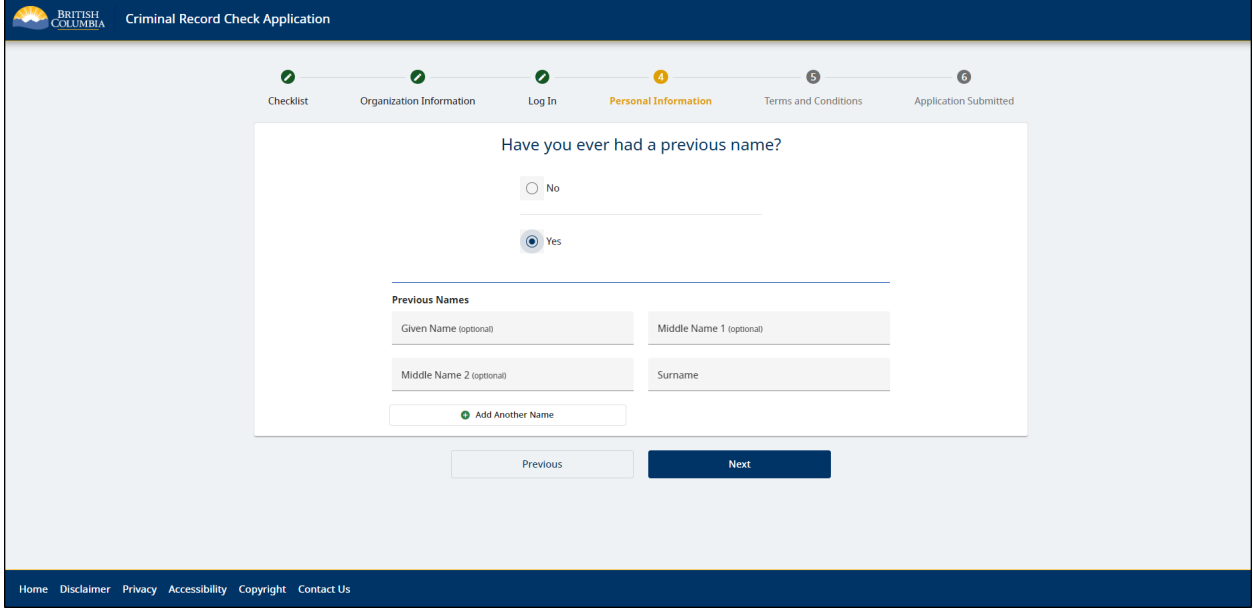

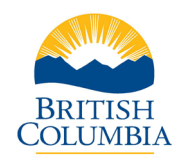

Enter in your address. Select the **Next** button.

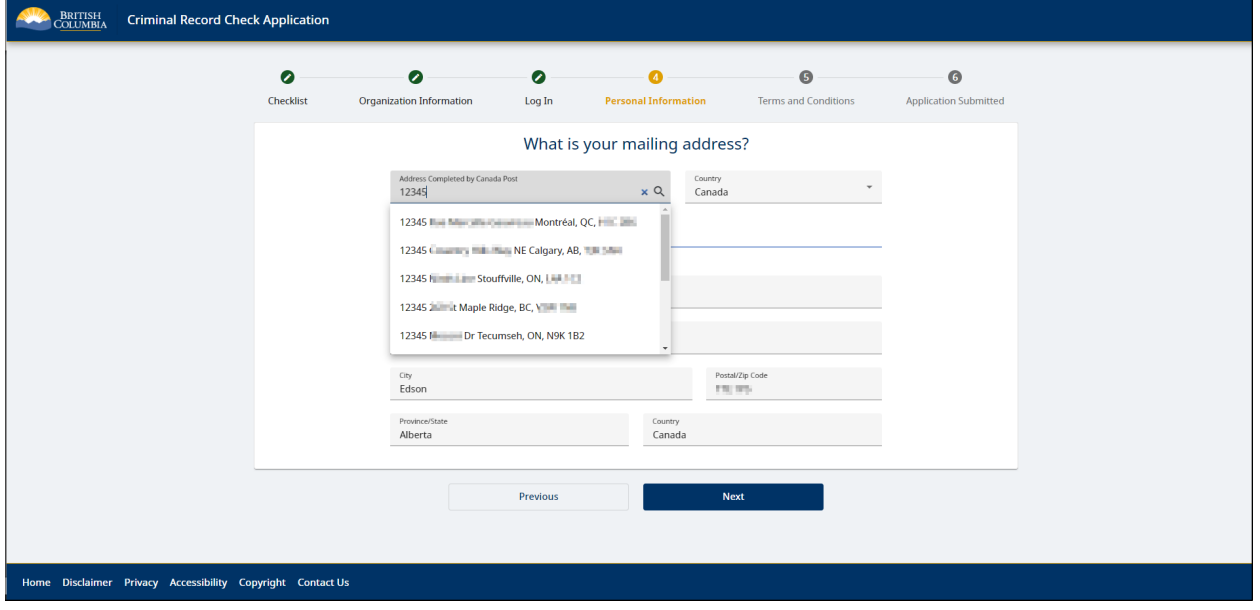

Review and confirm the information entered in the criminal record check form.

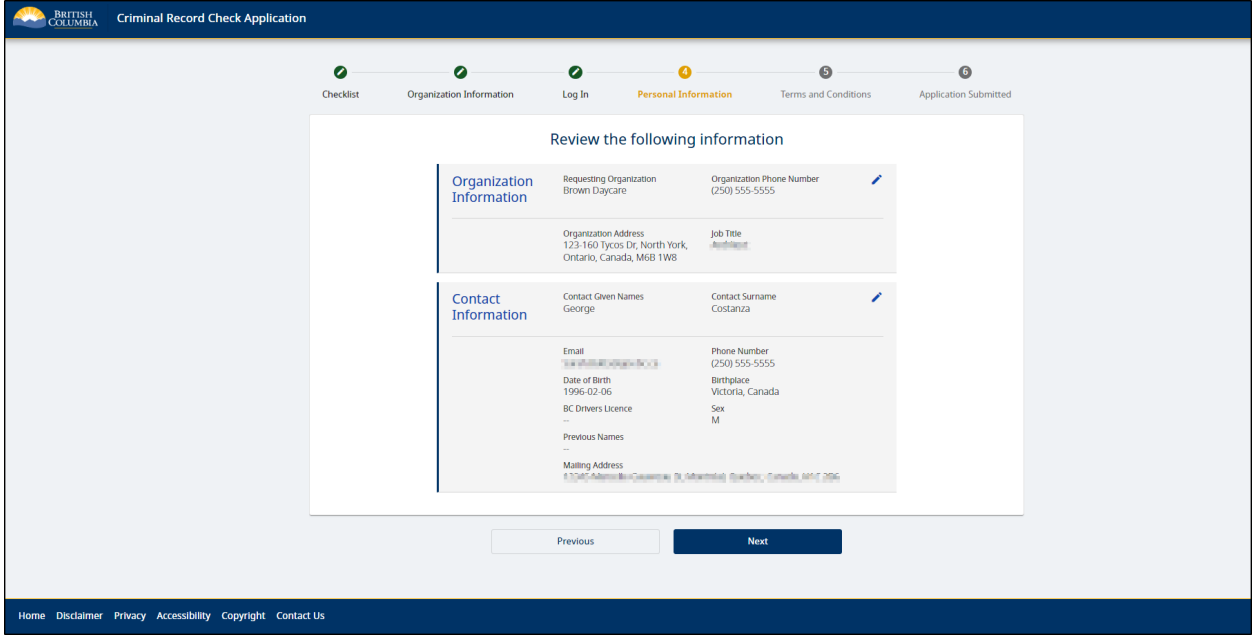

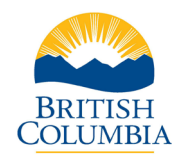

Certify that the information provided is complete and accurate. Verify the CAPTCHA and select **Next**.

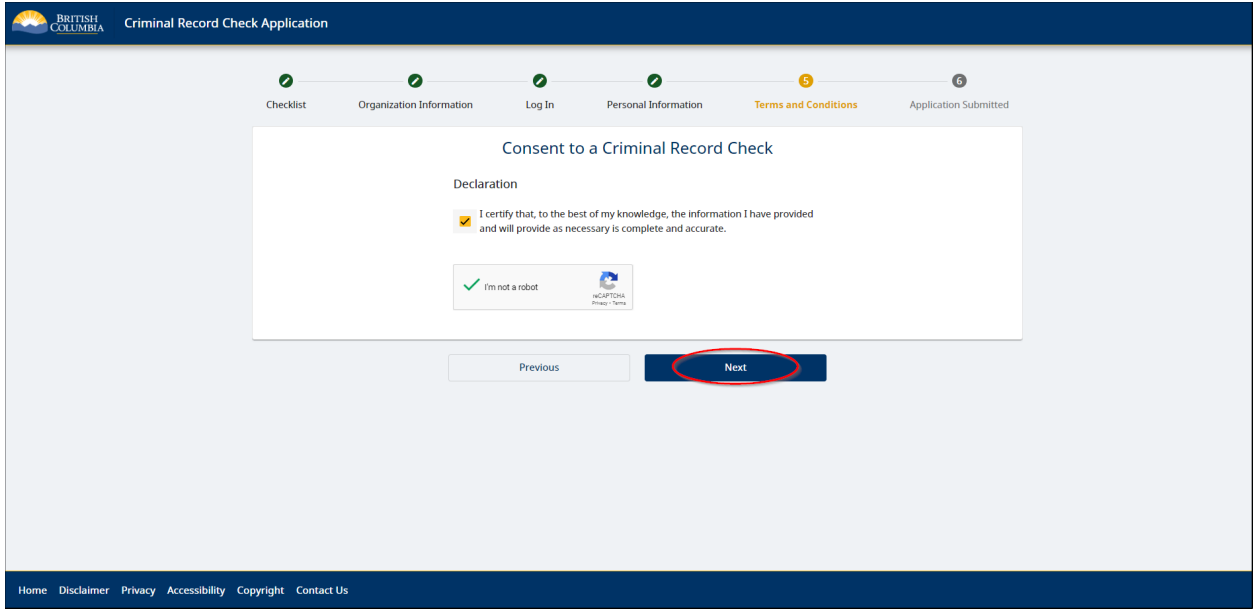

Tick each checkbox to consent to the criminal record check, digitally sign, and **Submit**.

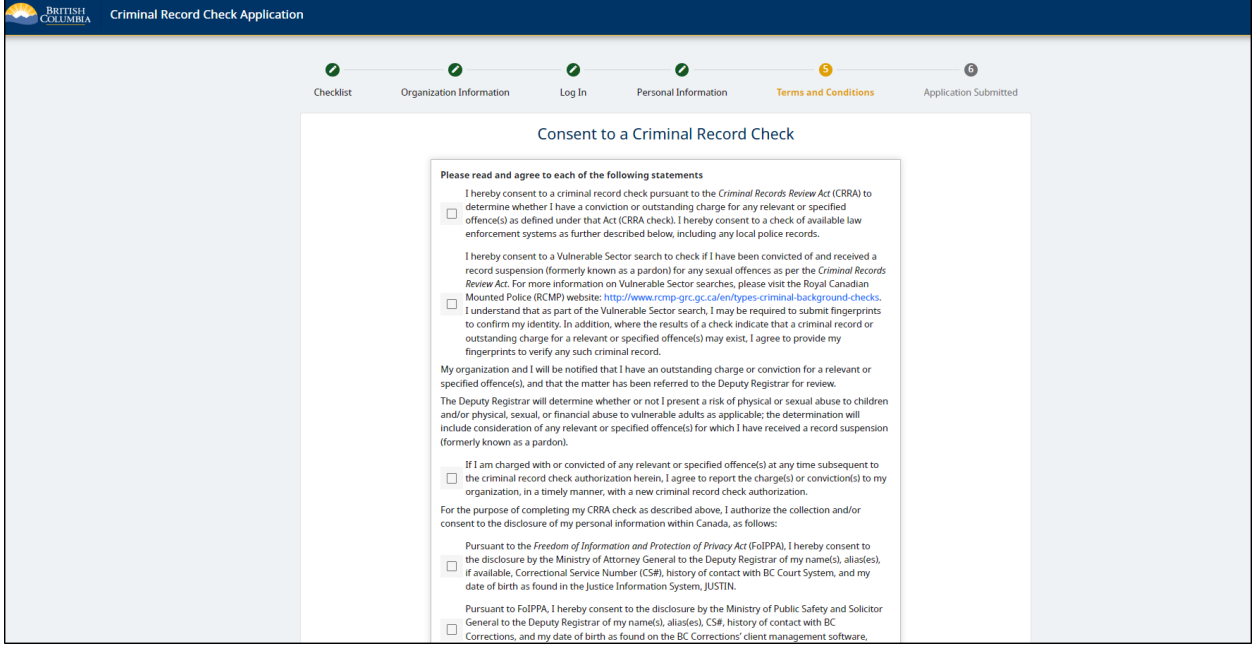

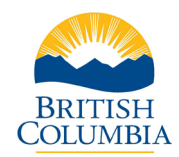

If payment is required, you will be redirected to the payment site. If you are not responsible for the payment, the **Application Submitted** page will display. An email confirmation will be sent to the email on file.

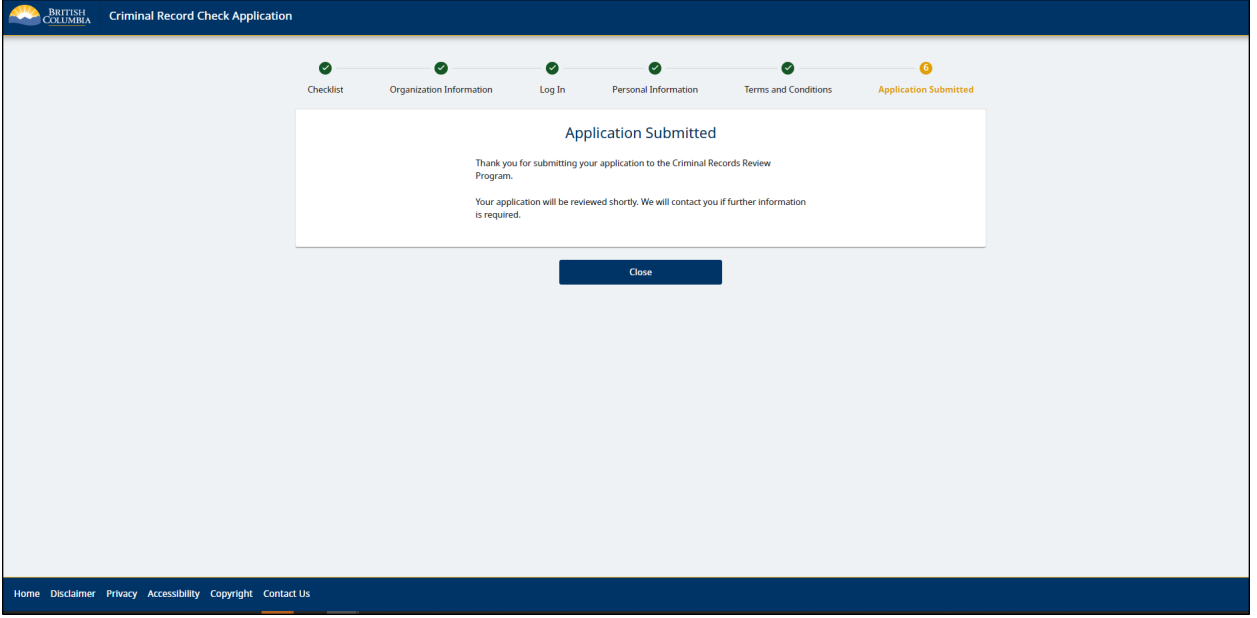

### <span id="page-7-0"></span>Sharing a Criminal Record Check

An applicant may be able to share a previous criminal record check with a new organization if they have a valid check that was completed by the CRRP within the last 5 years for the same "works with" category. If an eligible clearance exists in the system, the applicant will be provided the option to share their previous check.

*Note: It is important to contact the organization to confirm if they will accept a previous criminal record check clearance. An organization can decide whether it will accept a shared criminal record check result and may ask the applicant to consent to a new criminal record check.*

If the applicant chooses to share their previous criminal record check, they will be directed to a page where they will be required to Consent to Share a Criminal Record Check.

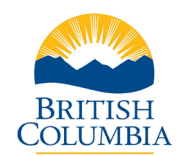

### <span id="page-8-0"></span>Contact the BC Services Card Help Desk

For information or assistance regarding the BC Services Card, contact the BC Services Card Help Desk Monday to Friday, 7:30 a.m. – 4:30 p.m.

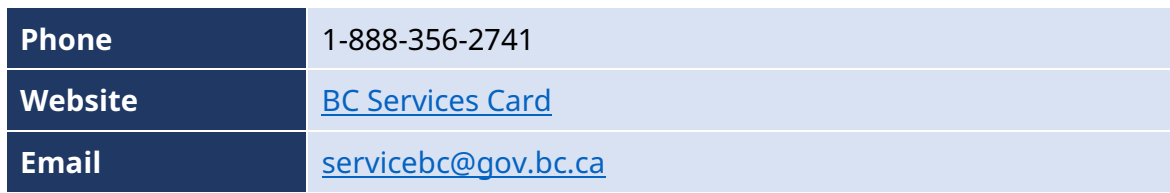

### <span id="page-8-1"></span>Contact the Criminal Records Review Program

For questions about criminal record checks, contact the Criminal Records Review Program Monday to Friday, 8:30 a.m. – 4:30 p.m.

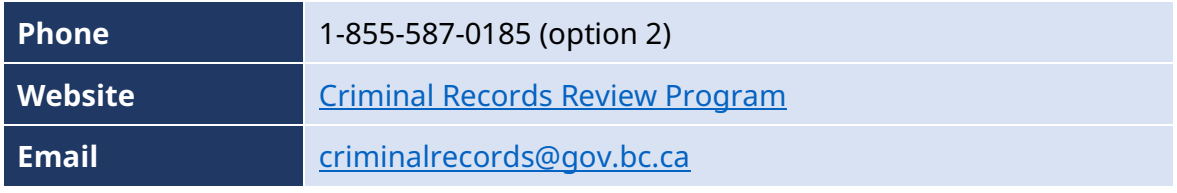